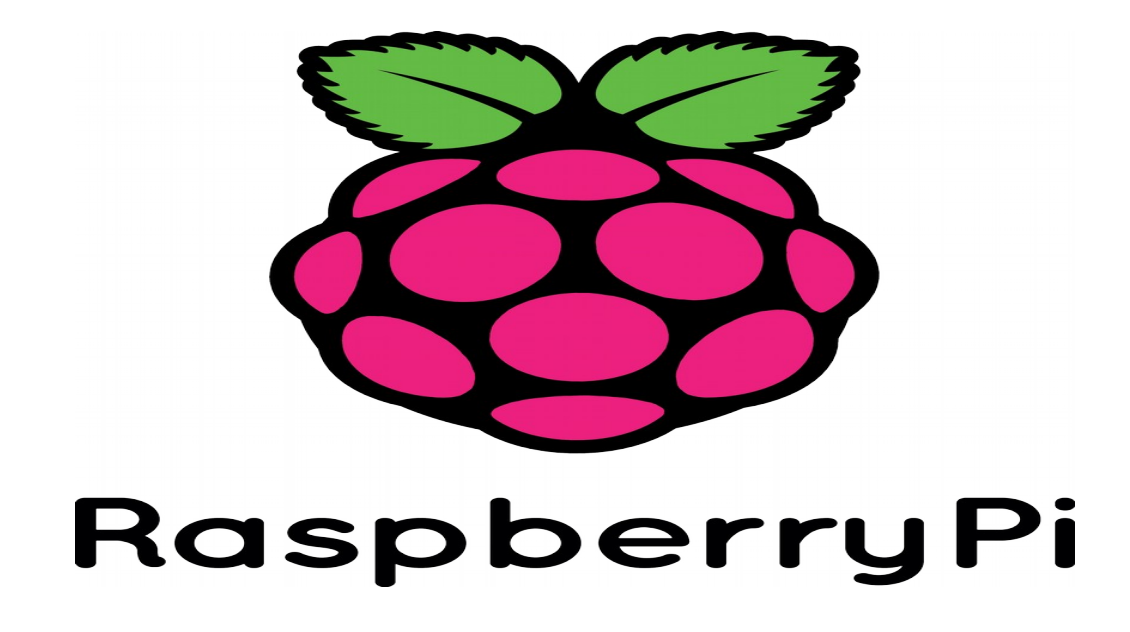

# **Rexx LA Virtual Symposium 2020 A Survey of Linux Distros for the RPi4**

Documentation of Installation Experiences, System Use Findings and Recommendations for Implementing a Rexx Desktop Development Environment on the Raspberry Pi 4 Model B Single Board PC.

by Tony Dycks **Last Revised**: September 30, 2020

# **Overview of Presentation**

- **[Objectives for R Pi4 Desktop Environment](#page-2-0)**
- **[Hardware Utilized with Findings and Recommendations](#page-5-0)**
- **[Linux Distros Selected with Installation Details, Findings, Ref](#page-20-0) [erences and Recommendations](#page-20-0)**
- **[Linux Packages Installed as Rexx Pre-Requisites](#page-31-0)**
- **[Open Object Rexx Installation Details for Distros](#page-34-0)**
- **[Net Rexx Installation Details & Findings for Distros](#page-35-0)**
- **[BSF4ooRexx Installation Details for Distros](#page-37-0)**
- **[Checking the R Pi's Temperature](#page-43-0)**
- **[Backing Up the R Pi's SD Card Image on Another Linux PC](#page-46-0)**

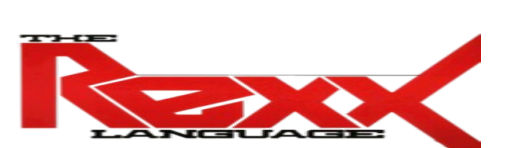

# <span id="page-2-0"></span>**Linux Distros Selected - I**

### **Linux Distro Selection Criteria**

Easily Implemented from a Linux or Windows Base Workstation

No Additional Hardware Required Other Than The Raspberry Pi 4 Board, Keyboard, Mouse, Display, Power Supply, microSD Card, Cat 5 Intenet Connection and a Base Linux Workstation for setup and backup storage

A Distro that has a good base of Installation Software Packages (Debian, Ubuntu, Arch Linux, Mint, Manjaro, CentOS, Fedora and openSuSE to name the possible candidates)

Stability in the Distro

Linux Based with a reliable GUI Desktop and stable File Manager

# **Linux Distros Considered and Implemented**

### **Desktop Linux Distros Implemented**

Debian Family

**Raspberry Pi OS**

**Sparky Linux (Stripped down Debian implementation for reduced Resource demands)**

Ubuntu Family

**Xubuntu based on Ubuntu Server v18.04 LTS (Xfce Desktop)**

**Ubuntu Mate based on Ubuntu Server v20.04 (Mate Desktop)**

Arch Linux Family

**Manjaro Xfce Updated Desktop**

**Manjaro KDE Plasma Desktop**

**Arch Linux Xfce Legacy Desktop (Similar to Debian Buster v10 Xfce Desktop)**

# **Objectives for Rpi4 Desktop Environment**

- **Implement a GUI Based Desktop Workstation to Develop ooRexx, NetRexx and BSF4ooRexx code**
- **Create a Workstation that is faster than a Windows 10 Implementation**
- **Workstation Image will be Easier and Faster to Backup than my Windows 10 Workstation**
- **Complete Backup of System Image not Just The Files**

**Workstation will have enough Storage Space to Implement a Good Number of Development Software Products (Web Servers, Libre Office Suite, Editors, IDEs, Several Programming Languages in addition to REXX)**

# <span id="page-5-0"></span>**Hardware Utilized with Findings and Recommendation - I**

### **Raspberry Pi Board**

Version 4 Model B with 4GB RAM Memory

### **Keyboard and Mouse**

Official Raspberry Pi Keyboard and Hub

Official Raspbery Pi Mouse

### **Cases with Cooling Fans**

Canakit Acrylic Premium Case – Available in Black, White or Clear (Fits together without use of any Screws)

Vilros Aluminum Case (4 Screws Used To Put Together Halves of Case Shell) Available Colors: Black and Silver

I Uniker Pi Enclosure for Pi 4 (Colors: White, Black and Clear; 4 Screws used to Fit R Pi Board to bottom half of Case)

# **Hardware Utilized with Findings and Recommendation - II**

## **Fan Installation in Case**

- All of the 3 Cases provided Documentation for the GPIO pins to use for Connecting the Fan Wires.
- I Uniker Pi Enclosure Case had options for Faster or Slower Fan Speed Installation
- Canakit Kit Case Fan Snaps in to the Top of The Case without need for Screws
- I Uniker Pi Enclosure and Vilros Aluminum Allow Cases provided 4 Screws for Fan Installation
- The Vilros Case and I Uniker cases provided a Screwdriver for Installing the Very Small Screws

# **Hardware Utilized with Findings and Recommendation - III**

### **Heat Sinks for the Raspberry Pi 4 Board**

- The I Uniker Pi Enclosure Case had 4 Aluminum Heat Sinks
- The Canakit Premium Case had 3 Heat Sinks
- The Vilros Case had 2 Heat Sinks (CPU and RAM Chips)

### **Heat Dissipation**

- All of the 3 Cases had either 4 installed or installable Rubber Feet for the bottom of the case
- The Vilros Aluminum Case was coolest to the touch after extended use
- All R Pi Cases performed well in a 86 degree Fahrenheit room

# **Hardware Utilized with Findings and Recommendation - IV**

### **Canakit Premium Acrylic Case**

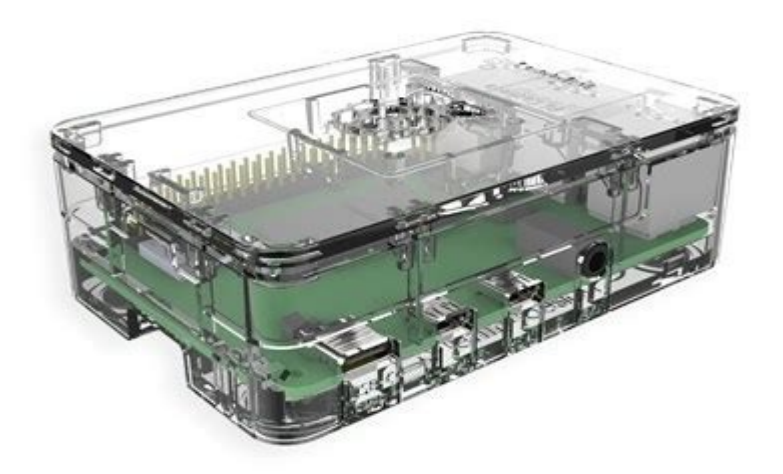

# **Hardware Utilized with Findings and Recommendation - V**

### **Canakit Fan and Heat Sinks**

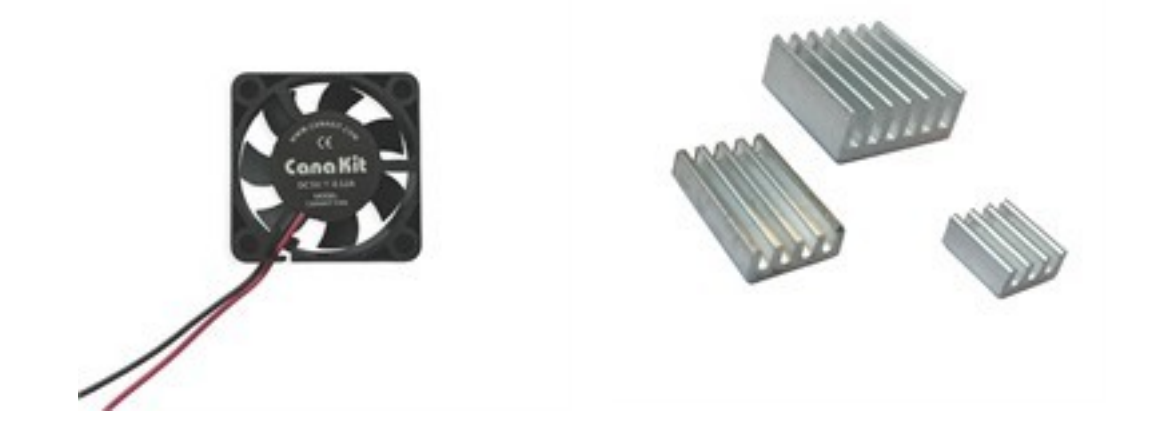

# **Hardware Utilized with Findings and Recommendation - VI**

### **Vilros Heavy Duty Aluminum Case**

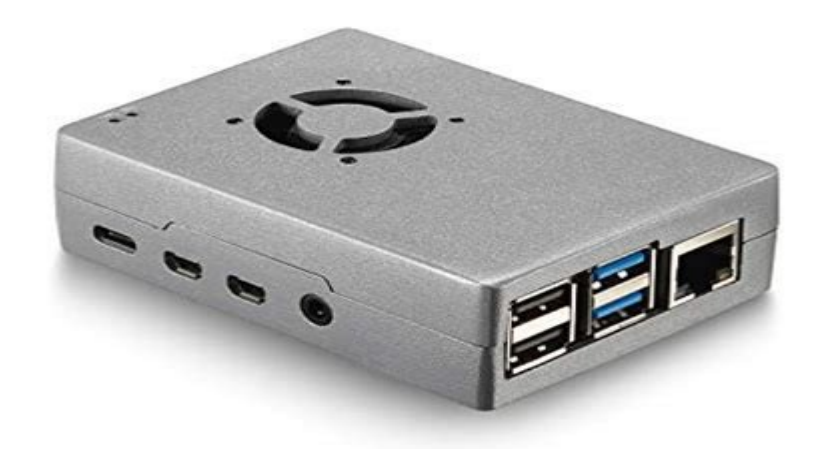

# **Hardware Utilized with Findings and Recommendation - VII**

## **I Uniker Pi Enclosure Acrylic Case**

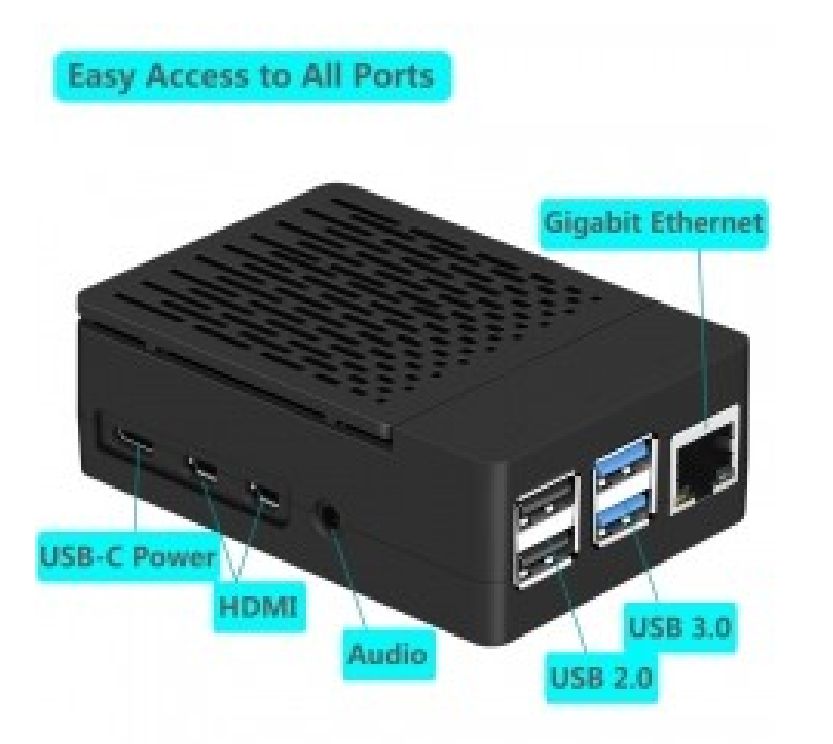

# **Web Site References for Case Screenshots**

## **Canakit Premim Acrylic Case**

<https://www.canakit.com/raspberry-pi-4-case-clear.html>

## **Vilros Heavy Duty Aluminum Alloy Case**

[https://vilros.com/products/vilros-raspberry-pi-4-basic-starter-ki](https://vilros.com/products/vilros-raspberry-pi-4-basic-starter-kit-with-fan-cooled-heavy-duty-aluminum-alloy-case?variant=31425736310878) [t-with-fan-cooled-heavy-duty-aluminum-alloy-case?variant=31](https://vilros.com/products/vilros-raspberry-pi-4-basic-starter-kit-with-fan-cooled-heavy-duty-aluminum-alloy-case?variant=31425736310878) [425736310878](https://vilros.com/products/vilros-raspberry-pi-4-basic-starter-kit-with-fan-cooled-heavy-duty-aluminum-alloy-case?variant=31425736310878)

## **I Uniker Pi Enclosure Acrylic Case**

[https://www.iunikerpi.com/raspberryi-4-case-iuniker-raspberryi-](https://www.iunikerpi.com/raspberryi-4-case-iuniker-raspberryi-4-fan-abs-case-with-cooling-fan-raspberryi-4-heatsink-simple-removable-top-cover-fori-4-model-b-4b-p0058.html)[4-fan-abs-case-with-cooling-fan-raspberryi-4-heatsink-simple-re](https://www.iunikerpi.com/raspberryi-4-case-iuniker-raspberryi-4-fan-abs-case-with-cooling-fan-raspberryi-4-heatsink-simple-removable-top-cover-fori-4-model-b-4b-p0058.html) [movable-top-cover-fori-4-model-b-4b-p0058.html](https://www.iunikerpi.com/raspberryi-4-case-iuniker-raspberryi-4-fan-abs-case-with-cooling-fan-raspberryi-4-heatsink-simple-removable-top-cover-fori-4-model-b-4b-p0058.html)

# **Basic Starter Kit Recommendation**

#### **Vilros Aluminum Alloy Case Basic Starter Kit (\$84.99 USD on Amazon)**

#### **Pros**:

Case has better heat dissipation over the Acrylic Cases

Very Good Strong Fan that is fairly quiet compared to my Intel CPU PCs

Getting Started Documentation is well done

Screwdriver Provided was Great for Fan and Case Installation

Power Supply Has On/Off Switch; Canakit Power Supply did not

A lot of other Aluminum Alloy cases do not provide Heat Syncs or Fans

#### **Cons**:

Very Small Screws; use the Screwdriver Provided with the Kit if you don't have a good quality small Phillips head screwdriver You have to Install the Fan and the Heat Syncs; not that Big of a Challenge Exercise caution when Installing the SD Card; it can slip into the Case Only 2 Heat Sinks for CPU and RAM Storage Chips

# **Other Recommendations - I**

### **SD Card Storage**

If you are planning to store a great deal of info on the Card; consider getting a 64GB or larger card.Most R Pi 4 kits currently have 32 or 64 GB cards

After installing nearly 2500 Debian Packages several of most SDXC Cards have utilized nearly 40% of the Storage space on a 64 GB Card.

Opt for a high quality micro SDXC UHS-I card for improved storage, durability and performance. R Pi 4 may not boot if a poor quality micro-SD card is used

Personally I used the Samsung EVO Plus or Select 64Gb cards for my storage

[Maker.Pro – What Micro SD Card is Best for a Raspberry Pi 4?](https://maker.pro/raspberry-pi/tutorial/what-micro-sd-card-is-best-for-a-raspberry-pi-4)

# **Other Recommendations - II**

### **Raspberry Pi 4 Board**

Use the 4 GB or 8 GB Versions of the R Pi Board for an effective Desktop PC so that your memory intensive applications run well

Software Examples that require Memory

**Libre Office**

**Apache Web Server with Web Apps**

**Web Browsers such as Firefox and Chromium**

#### **MongoDB Server**

Raspberry Pi 4 8 GB Board Does Generate a bit more heat Fan cooling Recommended

# **Other Recommendations - III**

## **Monitor**

Personal taste and budget truly influence your choice here

I decided to go with the Eviciv Monitor as it was the right size (7 Inches Diagonal) and configuration for my limited desktop space (Currently about \$77 USD on Amazon)

## **Amazon Link:**

[https://www.amazon.com/dp/B07L6WT77H?tag=duckduckgo-d-20&li](https://www.amazon.com/dp/B07L6WT77H?tag=duckduckgo-d-20&linkCode=osi&th=1&psc=1) [nkCode=osi&th=1&psc=1](https://www.amazon.com/dp/B07L6WT77H?tag=duckduckgo-d-20&linkCode=osi&th=1&psc=1)

What may influence your choice is your need for the size of your displayed visual information

## **Other Recommendations - IV**

### **Monitor Recommendation Screenshot**

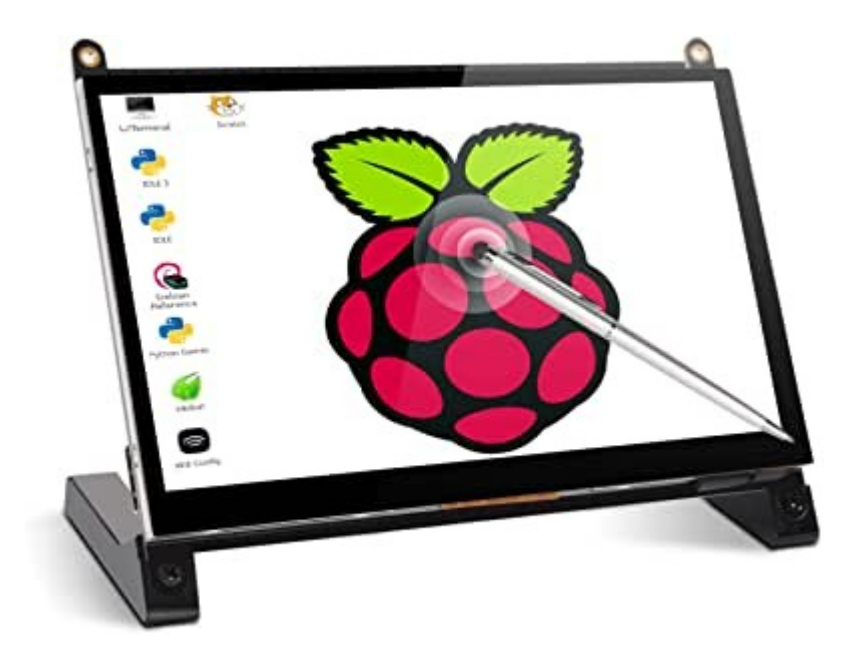

# **Other Recommendations - V**

### **Monitors to Evaluate:**

**[Top 10 Best Raspberry PI Monitors 2020 Review](https://reviewbest1.com/best-raspberry-pi-monitors/)**

## **Cabling:**

Use the leftmost smaller HDMI port immediate to the right of the Power Supply port to connect the Display HDMI cable

The rightmost smaller port did not yield any video output when I attempted to use that HDMI port for the EVICIV 7 Display

## **Raspberry Pi 4 Model B Board**

### **Screenshot Source (raspberrypi.org)**

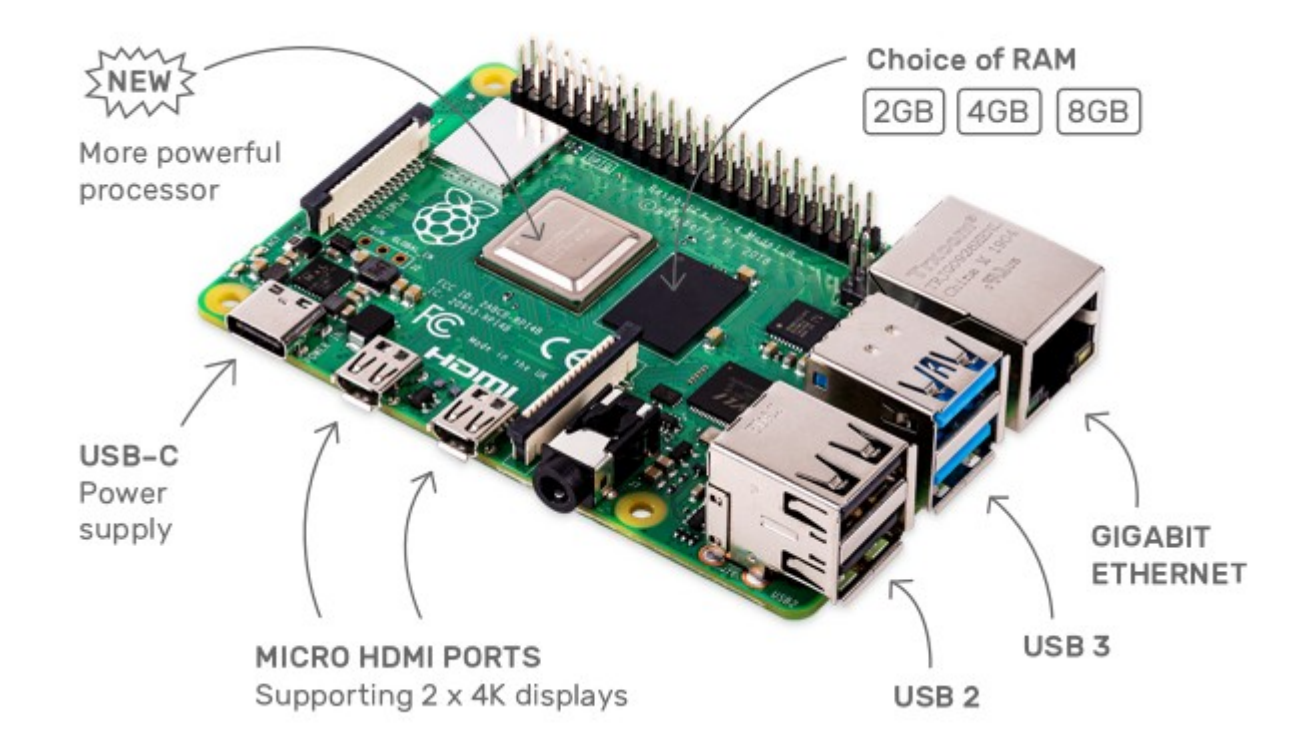

## <span id="page-20-0"></span>**Linux Distros Selected and Rejected**

#### **Criteria for Distro Selection**

Stable Distro with a large Package Base; Easy to Install and Configure Candidates Evaluated

**Recommended Choice for Distro Family Group ...**

**Raspberry Pi OS (formerly Raspbian) – Implemented Sparky Linux – Implemented Xubuntu for Raspberry Pi 4 – Implemented Ubuntu Mate for Raspberry Pi 4 – Implemented Manjaro Xfce Desktop – Implemented Manjaro KDE Plasma Desktop – Implemented Arch Linux Xfce Desktop – Implemented Balena OS – Rejected CentOS – Rejected Alpine Linux – Rejected**

# **Reasons for Linux Distros Rejected**

### **Balena OS**

Concept for OS is based upon Docker Containers; currently my knowledge of Docker is too limited to consider a Docker container based OS solution. I do love the Balena Etcher Card Flash utility. More later.

### **Alpine Linux**

Difficult to implement a GUI Desktop Manager solution on the R Pi 4.

After efforts to create both a writeable /usr and /home directory, I could never accomplish both; just one or the other.

### **CentOS**

Their development of their existing Raspberry Pi 2/3 Distros has not evolved enough for a easy to install Raspberry Pi 4 solution. In the case of CentOS, only version 7 is available for the R Pi 4 with a limited base of outdated GPG signed packages. Their development repository does have a fair number of unsigned packages for installation.

# **Linux Distros Selected - II**

## **Debian Family**

Raspberry Pi OS (formerly Raspbian) – based on Debian Buster Distro

Sparky Linux – Debian based distro with Openbox Desktop Manager

### **Ubuntu Family**

Xubuntu – Updated Xfce Desktop based on Ubuntu Server 18.04 LTS

Ubuntu Mate – Mate Desktop based on Ubuntu Server 20.04 LTS

# **Linux Distros Selected - III**

## **Arch Linux Family**

Manjaro Linux Xfce Desktop – Based on Arch Linux v 20.05 – Updated Xfce Deskto

Manjaro KDE Plasma Desktop – Based on Arch Linux v 20.05 – KDE Plasma Desktop (a bit slow on a 4 GB R Pi4 board; more later)

Arch Linux – Xfce Legacy Desktop – Similar to Debian Buster v10.4 Xfce Desktop

# **Debian Family Installs – Raspberry Pi OS**

### **Raspberry PI OS (Raspbian)**

If you purchased a Raspberry Pi 4 Kit chances are you received a NOOBS SD Card (likely 32GB; go \$Bigger or go \$HOME)

NOOBS can also be downloaded using the Raspberry Pi Imager from the following link:

#### **<https://www.raspberrypi.org/downloads/>**

This page also contains links for copying images to an SD card

Currently, Raspberry Pi OS is armv71 32 bit architecture

Work is underway for a 64 bit architecture (**Beta available for download**)

Desktop is one of the more stable implementations and response time on this distro is quite good

This is the easiest Linux distro to implement; good GUI response

# **Debian Family Installs –- Sparky Linux**

### **Sparky Linux**

- V5.12 is the latest implementation based upon Debian Buster
- armv71 architecture (32 Bit)
- Openbox Desktop GUI is less polished than the Raspberry OS distro Desktop
- Very fast and quite stable; good response on a 4 GB Raspberry Pi 4 board
- As of this writing, the older Java OpenJDK v8 is still available for installation from the Sparky/Debian package repository
- The Raspbian Version of the ooRexx .deb Package can be used to install ooRexx
- This version requires a bit more work to implement vs. Raspberry Pi OS
- Vast Library of Installable Packages for the Debian based distros
- Fastest response time of all the implementations surveyed

# **Arch Linux Family Installs – Manjaro Xfce**

### **Manjaro Linux Xfce Desktop**

Manjaro Installs are 64 bit aarch Architecture

Manjaro Images are the easiest to Install Images

#### **Download the image file**

**Use Balena Etcher to burn the downloaded image to the SD card**

Link to Download Manjaro Xfce

#### **[https://www.manjaro.org/downloads/arm/raspberry-pi-4/arm8-raspberry-pi-4-xf](https://www.manjaro.org/downloads/arm/raspberry-pi-4/arm8-raspberry-pi-4-xfce/) [ce/](https://www.manjaro.org/downloads/arm/raspberry-pi-4/arm8-raspberry-pi-4-xfce/)**

Balena Etcher can be used to transfer a downloaded image to a SD card

Website link for Balena Etcher (Downloads for Linux, Windows and Mac OS)

#### **<https://www.balena.io/etcher/>**

Current Version: 20.06 (July 2020)

Xfce Desktop works well on a 4GB Raspberry Pi 4B Board

# **Arch Linux Family Installs – Manjaro KDE Plasma**

#### **Manjaro Linux KDE Plasma Desktop**

Manjaro Installs are 64 bit aarch Architecture

KDE Plasma is the Slickest Desktop IMHO; it is slower than the Xfce Version of Manjaro

Recommend getting the 8 GB R Pi4 for this distro

Manjaro Images are the easiest to Install Images

#### **Download the image file**

#### **Use Balena Etcher to burn the downloaded image to the SD card**

Link to Download Manjaro KDE Plasma

#### **<https://www.manjaro.org/downloads/arm/raspberry-pi-4/arm8-raspberry-pi-4-kde-plasma/>**

Balena Etcher can be used to transfer a downloaded image to a SD card Website link for Balena Etcher

#### **<https://www.balena.io/etcher/>**

Current Version: 20.06 (July 2020)

KDE Desktop is sluggish on a 4GB Raspberry Pi 4B Board; Dolphin file Manager is buggy

# **Arch Linux Family Installs – Arch Linux Xfce**

#### **Arch Linux Xfce Desktop**

Arch Linux Install chosen was 32 bit armv71 Architecture

Arch Linux armv8 Architecture images are Available for Download

Most difficult distro to install; a great deal of additional customization is required to implement a GUI Desktop and Start the GUI

Still haven't figured out how to autostart the Xfce Window Manager, Use **startx** to start the X Window Manager afer logging in with your Used Id and password.

Customization required to Implement the GUI Display Manager

Arch Linux Images are the toughest to Install Images

File and Web Link for Download of ARMv7 Raspberry P i4 Image:

**File**: ArchLinuxARM-rpi-4-latest.tar.gz

<https://archlinuxarm.org/about/downloads>

Link to Website for Arch Linux Install; Select the **Installation** Tab:

**<https://archlinuxarm.org/platforms/armv8/broadcom/raspberry-pi-4#installation>**

# **Ubuntu Family Installs – Ubuntu Mate Linux**

### **Xubuntu Server for R Pi 4 with Mate Desktop**

- Download and Etch Ubuntu Server R Pi4 20.04 Image
- Install the Ubuntu Server First
- Then Install the Mate Desktop (this takes a while)
- Setup requires a bit more work than a Raspbian or Manjaro Install
- Great Detailed Web Blog Article for Complete A-Z Setup of Ubuntu Mate
- Coverage includes audio and firewall setup considerations ( | more)

#### **Home Network Guy Web Link:**

[How to Install Ubuntu MATE 20.04 LTS \(64-bit\) on the Raspberry Pi 4](https://homenetworkguy.com/how-to/install-ubuntu-mate-20-04-lts-on-raspberry-pi-4/)

# **Ubuntu Family Installs – Ubuntu Xfce Linux**

## **Xubuntu Server for R Pi 4 with Xfce Desktop**

- Downloaded and Etched Ubuntu Server R Pi4 18.04 LTS Image
- Install the Ubuntu Server First
- Then Install the Xfce Desktop (this takes a while)
- Setup requires a bit more work than the Raspbian or Manjaro Installs, but not as much work as an Arch Linux install

Web Source for Details of Ubuntu Xfce Setup

**Ubuntu Web Link for Installation of Ubuntu on the R Pi:**

[Ubuntu.com -- Tutorials -- How to Install Ubuntu on Your Raspberry Pi](https://ubuntu.com/tutorials/how-to-install-ubuntu-on-your-raspberry-pi)

# <span id="page-31-0"></span>**Linux Packages Installed as Rexx Pre-Requisites - I**

### **Debian Family Distros (Raspberry Pi OS & Sparky Linux)**

#### **ooRexx**

Given that most Linux Distros have **libc** installed, you can download the Debian Raspbian package for ooRexx and install it. Recommend ooRexx v4.2 for an easier installation using the Raspbian Dev package. If Installing ooRexx 5.0 rom a build Source, **g++**, **cmake** and **subversion** Linux Development packages are required for code checkout with subversion and build using cmake.

#### **NetRexx and BSF4ooRexx Pre-requisite**

If your Debian Distro no longer offers the **openjdk-8-jdk:armhf** package, you will need to install a Oracle Java SE 8 Package; most Debian repositories currently offer Open JDK version 11 installs, but I would recommend installing the Open JDK or Java SE Version 8, which still allows the use of Jar Files vs. Modules (Account Registration required to download from the Oracle Website)

Website link for Linux Oracle Java SE Development Kit 8 Downloads:

#### **[Oracle Java JDK v8 Downloads](https://www.oracle.com/java/technologies/javase/javase-jdk8-downloads.html)**

# **Linux Packages Installed as Rexx Pre-Requisites - II**

### **Arch Linux Family Distros (Arch Linux & Manjaro Linux)**

#### **ooRexx**

Although there is an ooRexx Pacman package available in the AUR (Auxiliary Package Repo), I would recommend building ooRexx from a Subversion Release checkout. Use the **gcc** Pacman package as there is no **g++** Pacman package available for installation.

#### **NetRexx and BSF4ooRexx Pre-requisite**

If your Arch Linux Distro no longer offers the **jdk-openjdk8** (Currently still available as of July 2020) Pacman package, you will need to install a Oracle Java SE JDK 8 Package. Most Pacman repositories currently offer Open JDK version 8 Package installs

Website link for Linux Oracle Java SE Development Kit 8 Downloads::

**[Oracle Java JDK v8 Downloads](https://www.oracle.com/java/technologies/javase/javase-jdk8-downloads.html)**

# **Linux Packages Installed as Rexx Pre-Requisites - III**

### **Ubuntu Linux Family Distros (Ubuntu Mate & XUbuntu)**

#### **ooRexx**

I would recommend building ooRexx from a Subversion Release checkout.

#### **NetRexx and BSF4ooRexx Pre-requisite**

If your Arch Linux Distro no longer offers the **jdk-openjdk8**  (Currently still available as of July 2020) Pacman package, you will need to install a Oracle Java SE JDK 8 Package. Most Pacman repositories currently offer Open JDK version 8 Package installs

Website link for Linux Oracle Java SE Development Kit 8 Downloads::

**[Oracle Java JDK v8 Downloads](https://www.oracle.com/java/technologies/javase/javase-jdk8-downloads.html)**

### <span id="page-34-0"></span>**Debian Family Distros**

Install the ooRexx Raspbian Debian Package Available on Source Forge

### **Alpine Linux & Ubuntu Linux Family Distros**

Check Out the Subversion Release and Build ooRexx from Source with the following Linux Commands

1.Install **gcc**, **subversion**, **ncurses** and **cmake** Library Packages with their dependencies using "**pacman**

**1. Example: sudo pacman -S subversion** 

2.From a Linux Shell Checkout the subversion ooRexx build from Source Forge:

- **1. svn checkout svn://svn.code.sf.net/p/oorexx/code-0/main/trunk oorexx-code-0**
- **2. cd oorexx-code-0**
- **3. cmake . (use sudo if in a root protected directory such as /usr or /opt)**
- **4. sudo make install**

3.Test the results of your build with the command: **rexx -V**

#### <span id="page-35-0"></span>**Net Rexx Installation Details & Findings for Distros - I**

#### **Recommendation**

I prefer to run the nrxInstall Jar setup file and install the Net Rexx files to the '**/opt/netrexx/**' directory of my workstation using **sudo** (Net Rexx Version 3.03GA). The .zip files can be downloaded and used if a newer version of Net Rexx is desired. *I have implemented v 3.08 GA on a few of the Distros.* 

These details apply to all Linux Distros; the only pre-requisite is an install of a java jre or jdk (in my case I used Open JDK 8)

#### **Location of NetRexx Jar Install File**

<http://netrexx.org/downloads.nsp>

**File**: nrxInstall-3.03GA.jar

### **Install Net Rexx v3.03 with the Following Command:**

sudo java -jar nrxInstall-3.03GA.jar

Select '/opt/netrexx' for the installation directories; accept all default options

#### **Net Rexx Installation Details & Findings for Distros - II**

### **Copy Net Rexx Files to JRE Library Extensions Directory**

I am lazy about setting a Java **\$CLASSPATH** Environment ...

So I create a **\$JAVA\_HOME** Environment Variable in my **.bashrc** file

#### **export JAVA\_HOME=/usr/lib/jvm/<jdk-base-dir>**

**export JAVAHOME=/usr/lib/jvm/java-8-openjdk # Arch & Manjaro Linux**

**export JAVA\_HOME=/usr/lib/jvm/java-8-openjdk-armhf** 

 **# Sparky Linux & Raspbian (32 Bit)**

**export JAVA\_HOME=/usr/lib/jvm/java-8-openjdk-arm64** 

 **# Ubuntu Linux Server (64 Bit)**

Copy the Net Rexx '/opt/netrexx/lib/\*.jar' and '/opt/netrexx/runlib/\*.jar' files to the \$JAVA\_HOME/jre/lib/ext Directory

This allows the JDK **javac** compiler and the JRE **java** runtime the ability to find the Jar files without defining a \$CLASSPATH

#### <span id="page-37-0"></span>**BSF4ooRexx Installation Details for Distros - I**

#### **BSF4ooRexx Version Selected**

Same Installation .Zip file Used for All Linux Distros

**Initially Filename**: BSF4ooRexx install v641-20200130-beta.zip

**Revised Filename**: x-deprecated-BSF4ooRexx\_install\_v641-20200130-beta.zip

#### **Debian Family Distros (Raspbian and Sparky 32 Bit)**

From a Bash Shell ...

Copy and unzip the downloaded BSF4ooRexx Zip archive

**cd** to the **./install/linux** Directory

From a su logion or via sudo run:

**sh ./install.sh**

Copy file: **bsf4ooRexx-v641-20200130-bin.jar** to

**\$JAVA\_HOME/jre/lib/ext** directory

Copy file: **BSF.CLS** to your Source code directory

## **Arch Linux Distro (32 Bit)**

From a Bash CommandShell ...

Copy and unzip the downloaded BSF4ooRexx Zip archive

**cd** to the **./install/linux** Directory

From a su logion or via sudo run:

**sh ./install.sh**

Copy file: **bsf4ooRexx-v641-20200130-bin.jar** to

**\$JAVA\_HOME/jre/lib/ext** directory

Copy file: **BSF.CLS** to your Source code directory

#### **BSF4ooRexx Installation Details for Distros - III**

### **Ubuntu and Manjaro Linux Distros (64 Bit)**

- From a Bash Shell
- Unzip the downloaded BSF4ooRexx Zip archive
- **Recommendation:**: use a sub-directory under your \$HOME directory
- Cd to the *linstall/linux Directory*
- From a **su** logion or via **sudo** run:
	- **sh ./install.sh**
- Copy file: **bsf4ooRexx-v641-20200130-bin.jar** to
- **\$JAVA\_HOME/jre/lib/ext** directory
- Copy the file: **BSF.CLS** to your Source Code directory
- Plus More Additional Steps to Build a 64 bit Version of the **libBSF4ooRexx.so** Library ...

#### **BSF4ooRexx Installation Details for Distros - IV**

### **Ubuntu and Manjaro Linux Distros (64 Bit)**

#### **Build a 64 bit Version of the libBSF4ooRexx.so Library** …

Create a build sub-folder name of your choosing on your home directory (I used the sub-folder **build** from my \$HOME/bsf4oorexx directory)

Install the Manjaro Linux Package: **subversion** and any dependencies for this package using the command line utility **pacman**:

#### **sudo pacman -S subversion**

Checkout the latest BSF4ooRexx Source Code

URL: https://sourceforge.net/p/bsf4oorexx/code/HEAD/tree/

Use **svn** to Checkout the Current BSF4ooRexx Source Package

**cd \$HOME/bsf4oorexx/build**

**svn checkout https://svn.code.sf.net/p/bsf4oorexx/code/trunk bsf4oorexx-code**

You should have a directory path similar to what follows:

**\$HOME/bsf4oorexx/build/bsf4oorexx-code/bsf4oorexx.dev/source\_cc**

#### **BSF4ooRexx Installation Details for Distros - V**

#### **Ubuntu and Manjaro Linux Distros (64 Bit)**

#### **Build a 64 bit Version of the libBSF4ooRexx.so Library** …

Change to that directory ...

**cd \$HOME/bsf4oorexx/build/bsf4oorexx-code/bsf4oorexx.dev/source\_cc**

Copy the 32 Bit Linux Arm Make to a new File for 64 Bit Mods…

#### **cp Makefile-32-linux-arm Makefile-64-linux-arm**

Modify the following information in the 64 Bit Makefile using a Text Editor:

**JDK BASE=/usr/lib/jvm/java-8-openjdk # JDK v8 for Ubuntu, Manjaro and Alpine Linux**

**BITNESS = 64 # Was BITNESS = 32**

Run the following **make** command to build the 64 Bit Arm Shared Library File:

**make -f Makefile-64-linux-arm all {rebuild can be used as an alternative to all}**

Copy the built Library file to the Base Library Directory:

#### **cp \$HOME/bsf4oorexx/build/bsf4oorexx-code/bsf4oorex.dev/source\_cc/lib/libBSF4ooRExx.so-64 arm /usr/lib/libBSF4ooRexx.so {OK to overwrite the existing file in this case}**

Make Sure to chmod the destination file so that it is executable

**sudo chmod +x /usr/lib/libBSF4ooRexx.so**

Run **ldconfig** to refresh the Linux Shared Library cache using sudo:

**sudo ldconfig**

### **Possibly the Build of the 64 Bit Library May Not Be Required in the Future …**

A subsequent release of BSF4ooRexx after the v641-20200130 Beta Release is Likely to Include the 64 Bit Arm Library in the Standard Linux Install Setup

Then the build exercise in the preceding slides can be omitted

**Testing**: I used the **JavaVersion.rex** sample program in an older release of the BSF4ooRexx Samples to verify the version of Java that I intended to run as a simple test. There are numerous code samples available in the BSF4ooRexx package available for testing purposes.

# <span id="page-43-0"></span>**Checking the R Pi's CPU Temperature - I**

### **CPU Temperature Can Be Measured on the R Pi with the Following Shell Command**

cat /sys/class/themal/thermal\_zone0/temp

### **The resulting value divided by 1000 is the temperature in Celsius**

Typically the R Pi 4 CPU will run around 39-49 degrees Celsius for a desktop use session of 2-3 hours

The Next Slide will provide a Sample ooRexx Program to Encapsulate this Linux OS Command

I had to have at least one Rexx Code Sample :-)

# **Checking th R Pi's CPU Temperature - II**

### **Sample Run Bash Shell Screenshot**

```
\sqrt{2}Terminal - tonyd@ManoWar:~/objrexx/source
                                                                                 + - - \timesFile Edit View Terminal Tabs Help
rpicputemp.rex
Display the Raspberry Pi CPU Temperature in Both Celsius & Fahrenheit
Version 1.0
Written By: Tony Dycks
Revised By: Tony Dycks
Date Written: July 28, 2020
Last Revised: July 28, 2020
CPU Temperature:
41.868 C
107.3624 F
>>> End Of Program -- rpicputemp.rex <<<
[tonyd@ManoWar source]$
```
# **Checking th R Pi's CPU Temperature - III**

### **Core ooRexx Code for Utility**

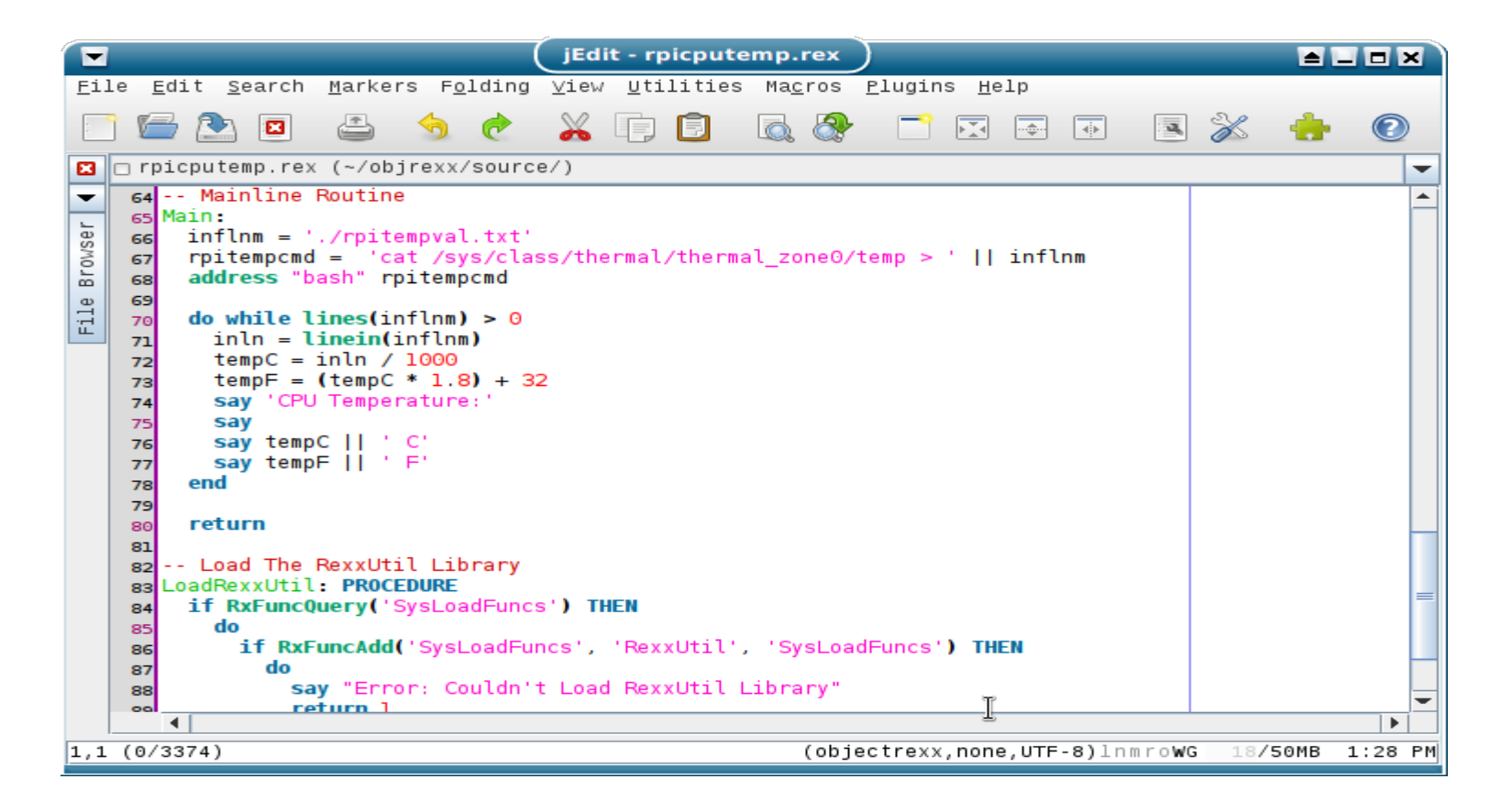

# <span id="page-46-0"></span>**Backing Up The R Pi's SD Card Image - I**

### **The Linux lsblk Utility Can Be Used to Verify the SD Card Image Device Id Mounted on Another Linux PC**

Preparation:

Shutdown and Power Off the R Pi Workstation You Wish to Backup

Remove the SD Micro Card from the R Pi's slot (tweezers can help out here)

If Your Destination PC has a miniSD slot … Insert the microSD Card into the SD Adapter card and then insert the miniSD card in the miniSD Slot

Otherwise you may need a USB microSD Card Adapter; Insert the Adapter in a USB Port of the PC You Wish to Hold the Backup Image

Verify the microSD Card is mounted; You can use **lsblk** to List Mounted Volumes

Card is usually mounted on a secondary or tertiary device

**/dev/sdb** or **/dev/sdc (/dev/sda is usually the Linux PC`s Main Hard Drive)**

Syntax:

**lsblk**

# **Backing Up The R Pi's SD Card Image - II**

#### **Sample Output of lsblk**

In this example

**'/dev/sda' is my 250Gb Hard Drive of my Destination Linux PC**

**'/dev/sdb' is my Auto Mounted 64Gb microSD Card from my Raspberry Pi 4 PC**

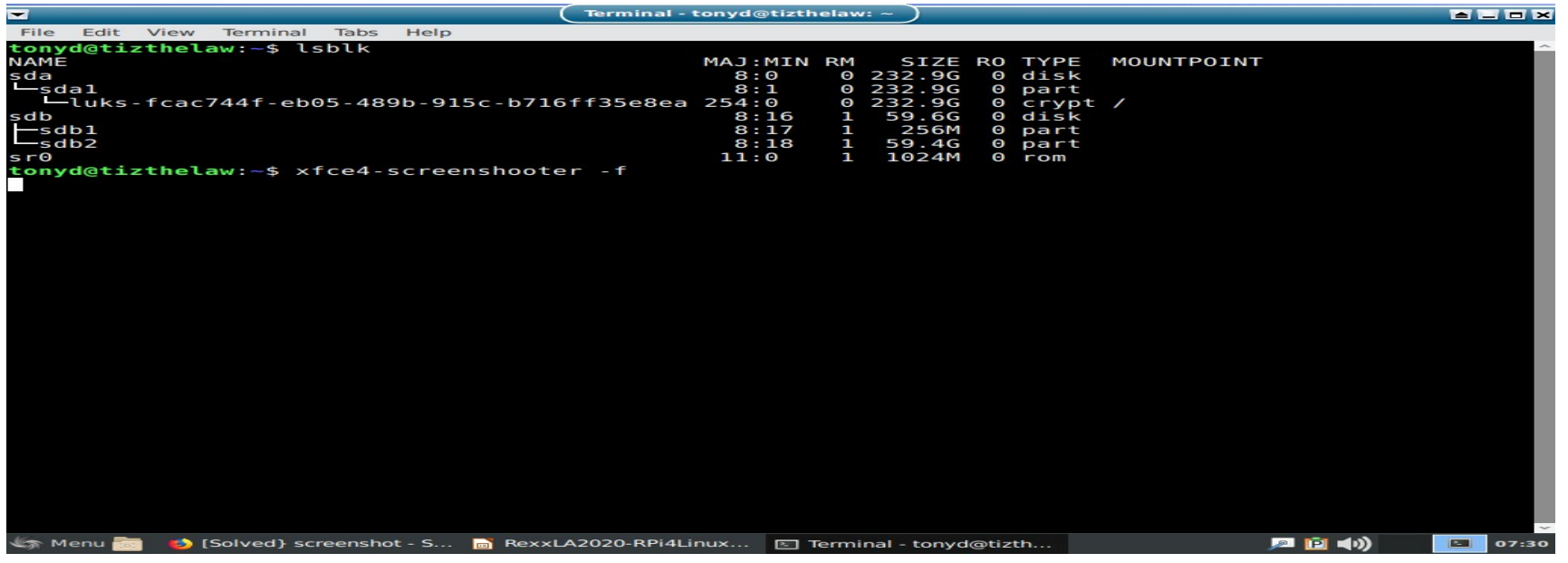

# **Backing Up The RPi's SD Card Image - III**

### **The Linux dd Utility Can Be Used to Write the SD Card Image to a File on the Linux PC's Hard Drive**

Preparation:

From a Terminal Display; Create a Folder in the Home Directory of your Linux Destination PC to Hold Your R Pi 4 Backup Images Files

For Example:

cd \$HOME

mkdir Rpi4

cd Rpi4

mkdir backups

cd backups

### Syntax Example (Image File name of your choosing):

**dd if=/dev/sdb of=\$HOME/Rpi4/backups/rpi4-sdimage.img bs=1M status=progress**

# **Backing Up The RPi's SD Card Image - IV**

#### **Sample Output of dd**

In this example:

**cd \$HOME/RaspPi4/backups**

**sudo dd if=/dev/sdb of=./sparkylinux-2020–07-30.img bs=1M status=progress**

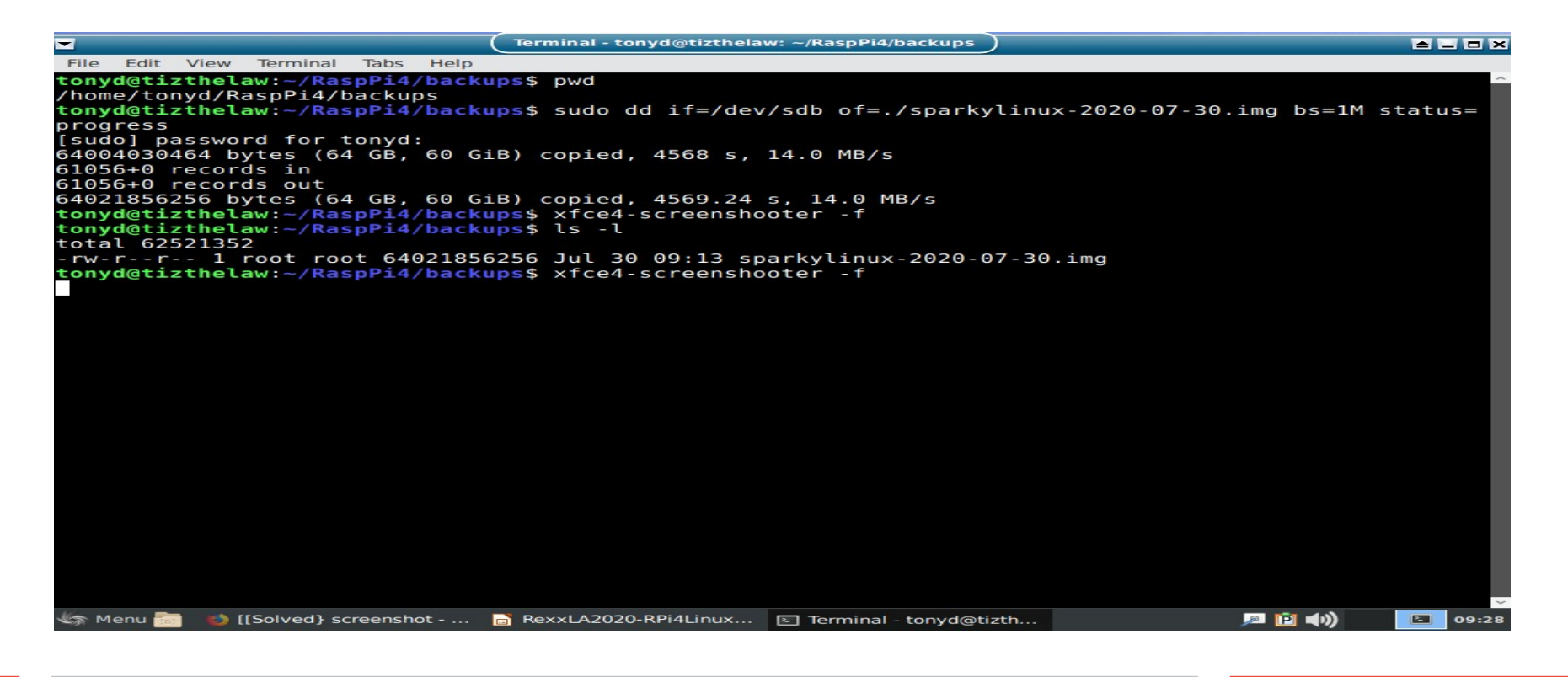

# **Backing Up The RPi's SD Card Image - V**

### **Restoring the Backup Image**

The Balena Etcher Utility can be used to Flash the Backup Image to a new SD Card from the Linux, Windows or Mac Workstation that holds the Backup .img File

If Reusing a Previously Used Card that may have become Corrupted, it is Recommended that you Reformat and Possibly Repartition the Card based upon the Degree of Use and the Nature of the Corruption (For Example: A Card that is not Bootable)

### **Or Use the dd Utility to Write The Image File to a New Formatting Card (Linux Workstation)**

**dd if=\$HOME/Rpi4/backups/rpi4-sdimage.img of=/dev/sdb bs=1M status=progress**

# **Wrapping It Up ...**

## **Acknowledgments …**

Special Thanks for Rene` Jansen and Rony Flatscher for getting me up to speed on the specifics for the ooRexx and BSF4Rexx source code Subversion Checkouts, Makefiles and Code Builds

## **Sample ooRexx Program**

**rpicputemp.rex** – Will be made available with the PDF of the Presentation Slides

### **Appendix A: Key Website References for This Presentation**

**Appendix B: List of Key Technologies Referenced**

**Questions? Thanks for Your Time & Interest**

# **Appendix A: List of References**

### **Reference(s):**

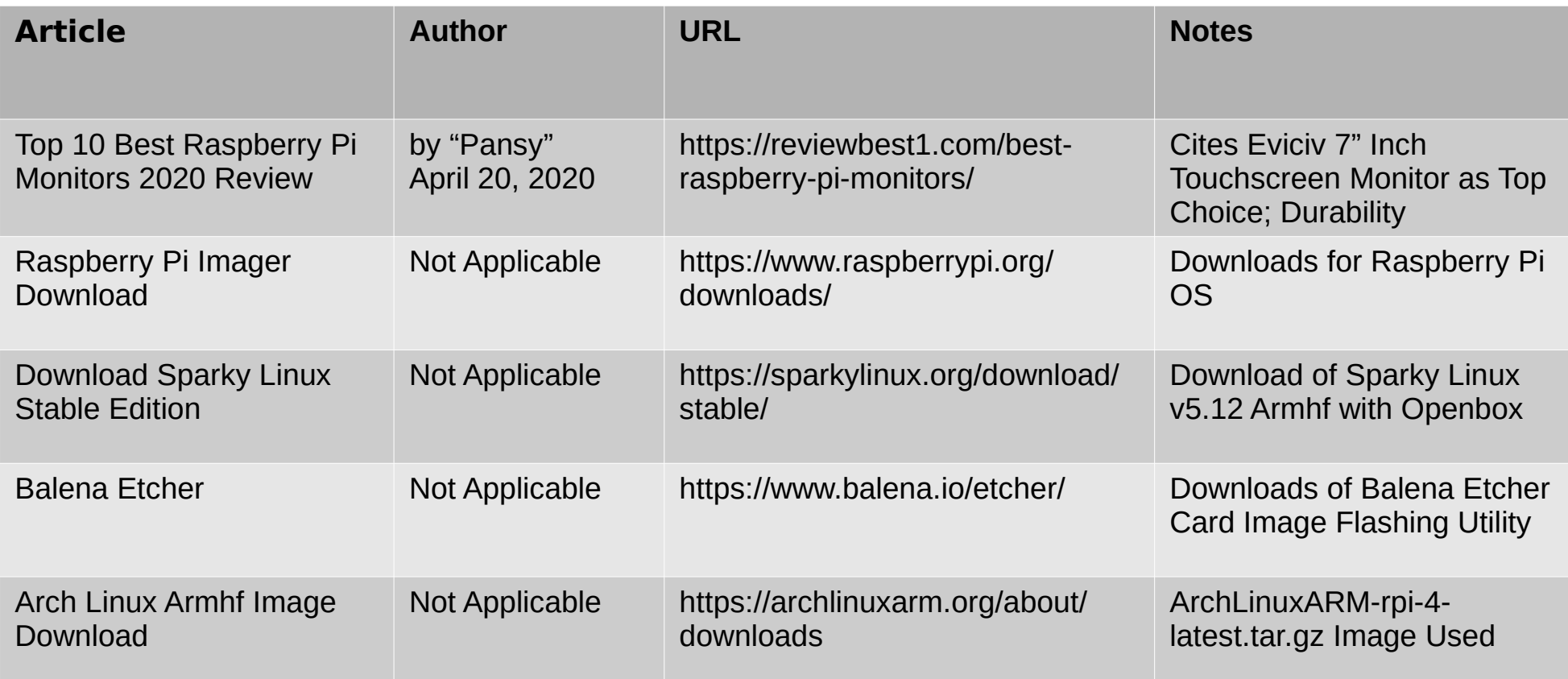

# **Appendix A: List of References+**

### **Reference(s):**

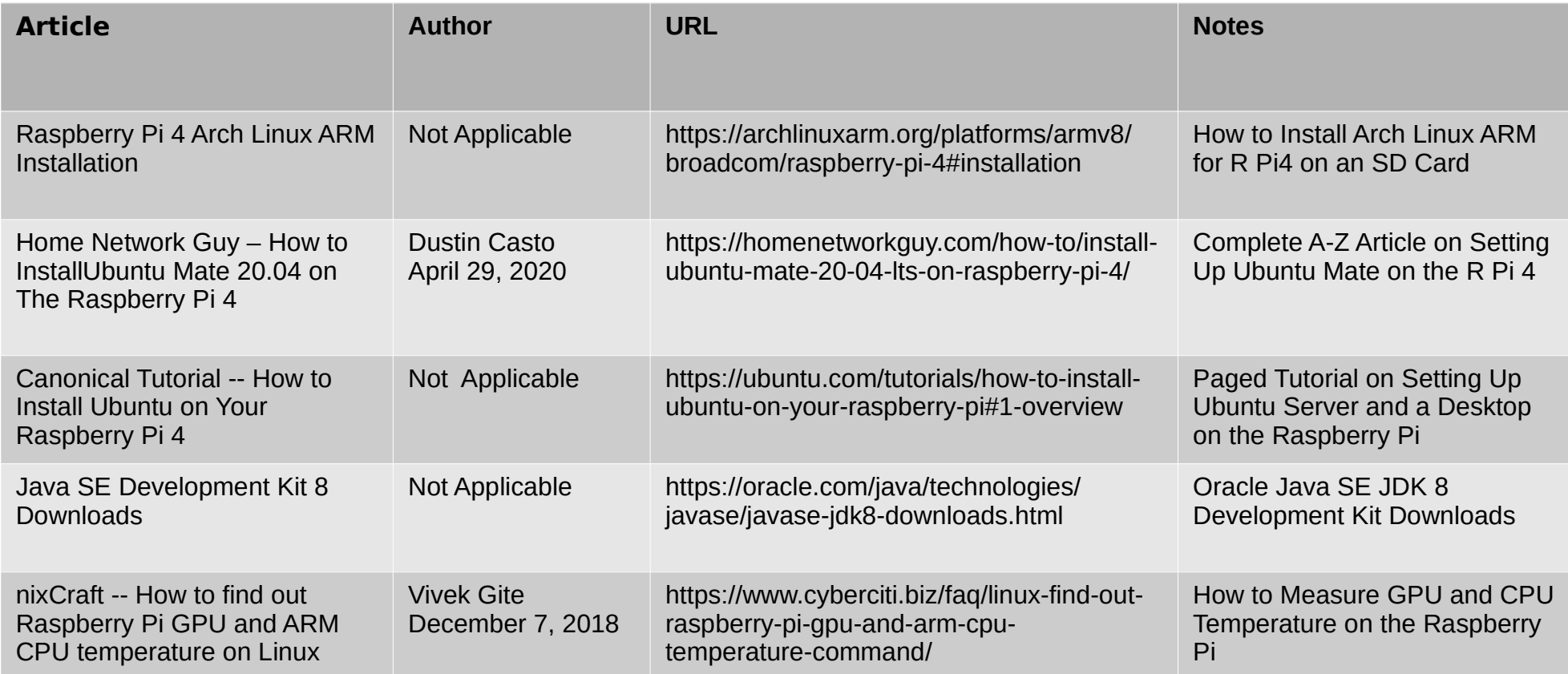

# **Appendix A: List of References++**

### **Reference(s):**

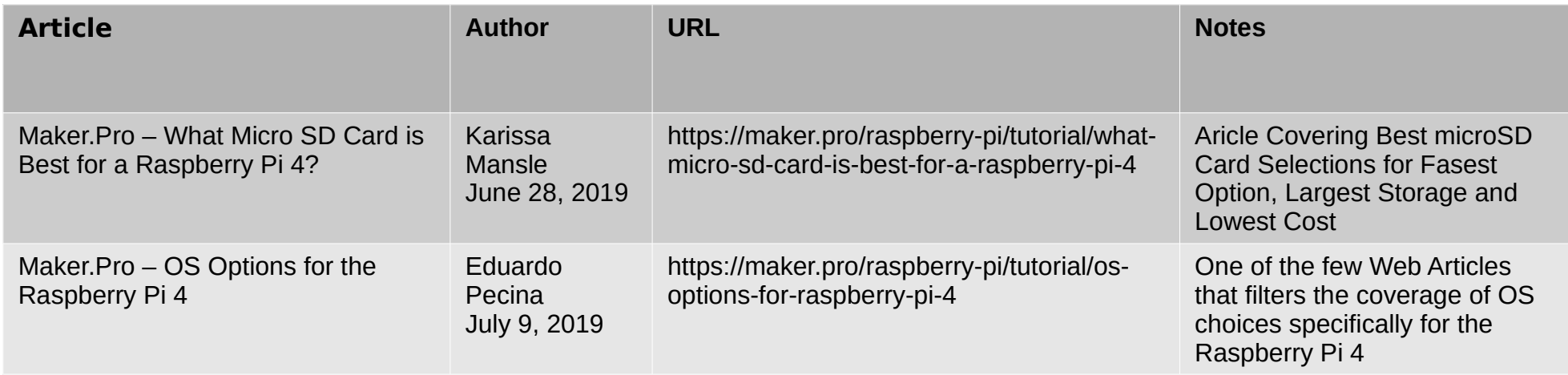

# **Appendix B: List of Technologies**

### **Summary of Linux Distro Technologies Installed:**

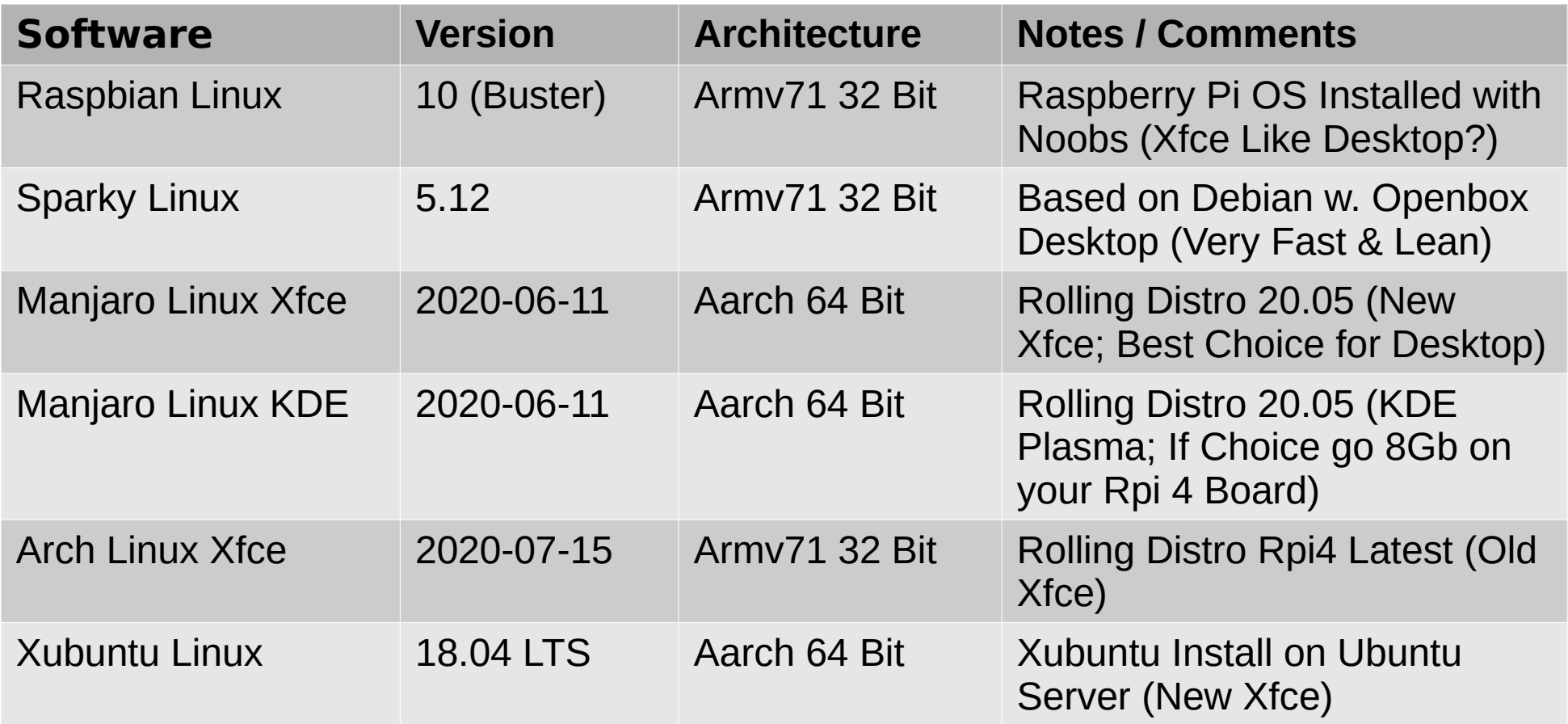

# **Appendix B: List of Technologies +**

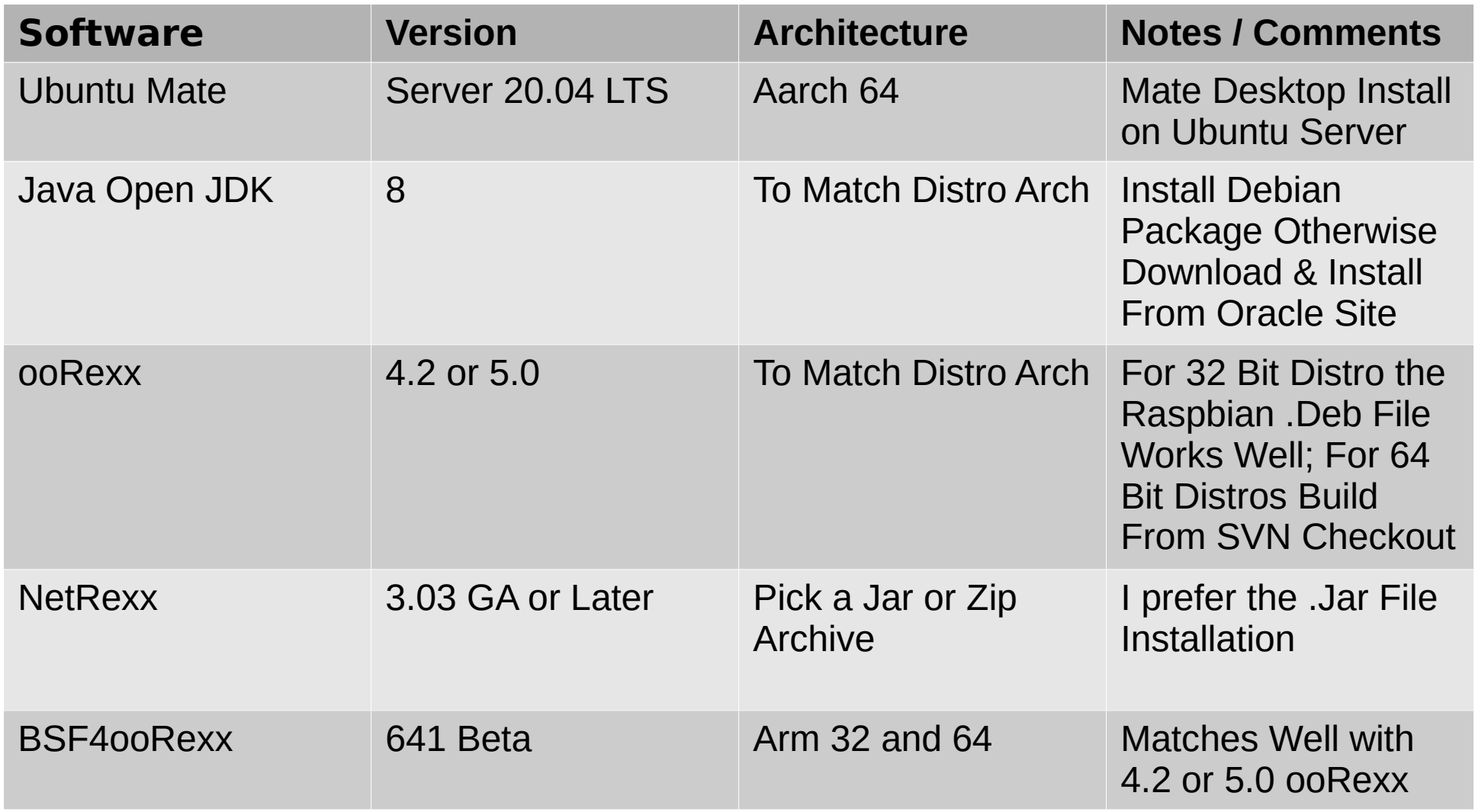